## **UBUNTUN LEHEN PAUSUAK**

Kontu bi daude, bat "Mirigorri Kultur Elkartea", administratzailearena, (klabea behar duena) eta beste libre. Azken hau "MIRIGORRI LIBRE" aukeratu, eta "enter" tekla sakatu.

Programak pantailaren ezkerraldean daude. Beste batzuen artean, interesekoak beste hauek izan daitezke:

- LibreOffice Writer (word bezalakoa), LibreOffice Calc (Excel), LibreOffice Impress (Power Point), … Beraiekin bai word, excel eta power pointeko edozein fitxategia zabaldu daiteke.
- GIMP, Photoshopen modukoa.
- Audacity, abestiak eta abesti zatiak nahastu, moztu, itsatsi, …..
- WinFF, musika eta bideo artxiboen formatua aldatzeko.

## **Musika entzuteko**

Pen drive-a, CDa edo dana dalakoa konektatu.

Momentu bat itxaron eta berez zabalduko da. Zabaltzen ez bada, ezkerreko abiarazleko ikonoan klikatu.

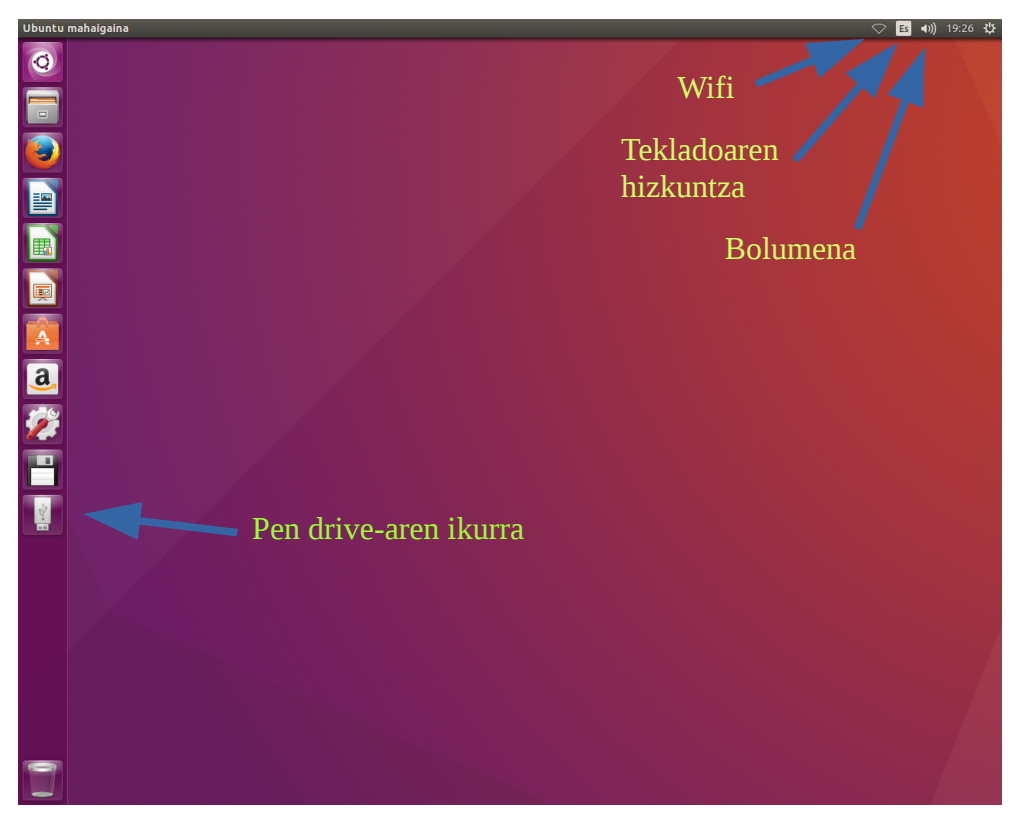

Lehioak ixteko ezkerrean, goikaldean fondo gorriz dagoen ixan sakatu.

Diska edo Pen drive-a kentzeko, ezkerreko abiarazlean dagokion ikonoan eskumako botoia sakatu eta aukeratu·"Askatu abiarazletik"

> Pen driveko karpetak

Documentuak

 $\triangleright$ 

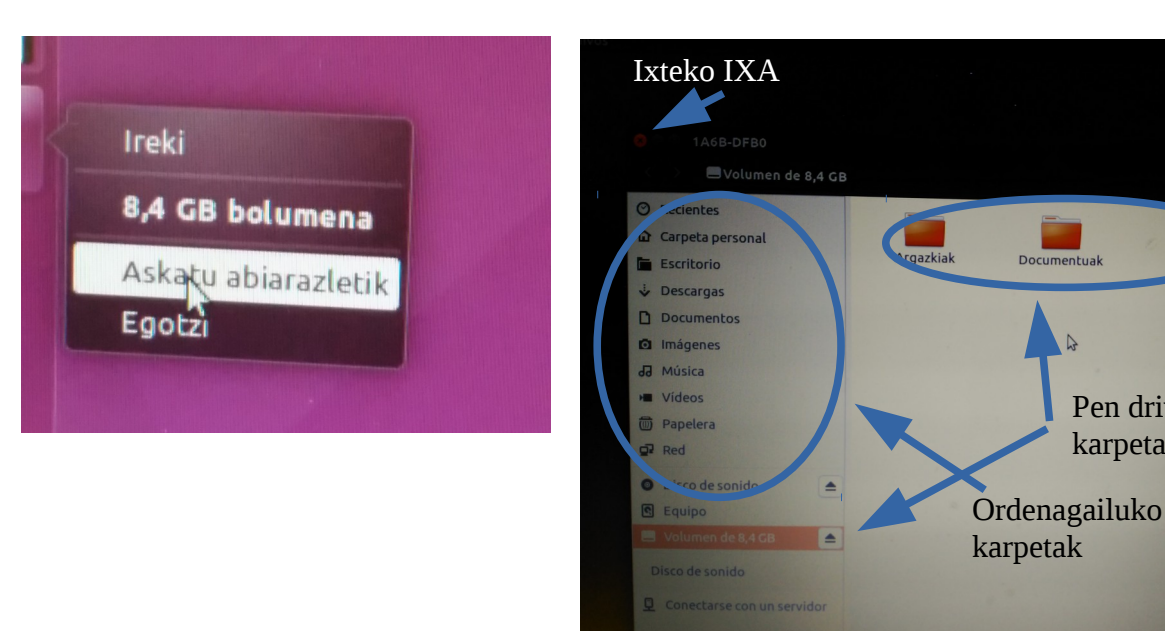

Ordenagailu amatatzeko eskumaldean, Ubuntuko ikurratxoan dago "irten" aukeratu. Bafleak piztea ez ahaztu

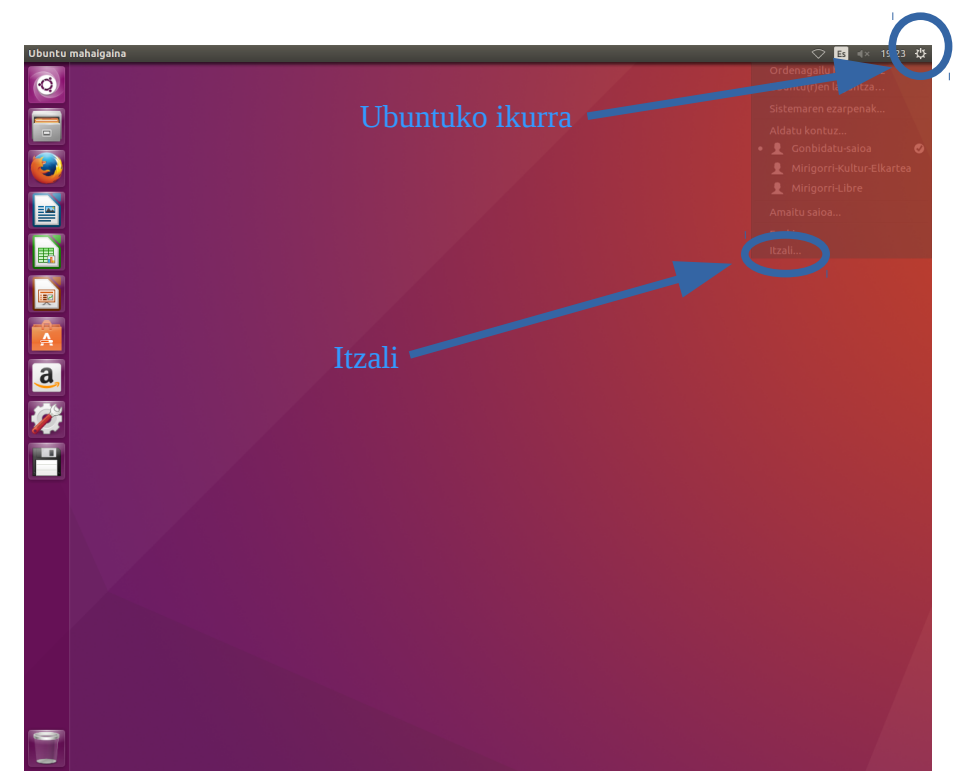

AH!!! ETA EZ AHAZTU BAFLEAK PIZTEA